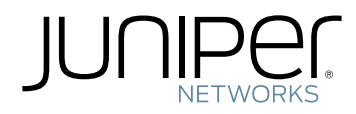

## Network Configuration Example

Configuring IP Monitoring on an SRX Series Device for the Branch

Modified: 2016-12-14

Copyright © 2017, Juniper Networks, Inc.

Juniper Networks, Inc. 1133 Innovation Way Sunnyvale, California 94089 USA 408-745-2000 www.juniper.net

Copyright © 2017, Juniper Networks, Inc. All rights reserved.

Juniper Networks, Junos, Steel-Belted Radius, NetScreen, and ScreenOS are registered trademarks of Juniper Networks, Inc. in the United States and other countries. The Juniper Networks Logo, the Junos logo, and JunosE are trademarks of Juniper Networks, Inc. All other trademarks, service marks, registered trademarks, or registered service marks are the property of their respective owners.

Juniper Networks assumes no responsibility for any inaccuracies in this document. Juniper Networks reserves the right to change, modify, transfer, or otherwise revise this publication without notice.

*Network Configuration Example Configuring IP Monitoring on an SRX Series Device for the Branch* Copyright © 2017, Juniper Networks, Inc. All rights reserved.

The information in this document is current as of the date on the title page.

#### YEAR 2000 NOTICE

Juniper Networks hardware and software products are Year 2000 compliant. Junos OS has no known time-related limitations through the year 2038. However, the NTP application is known to have some difficulty in the year 2036.

#### END USER LICENSE AGREEMENT

The Juniper Networks product that is the subject of this technical documentation consists of (or is intended for use with) Juniper Networks software. Use of such software is subject to the terms and conditions of the End User License Agreement ("EULA") posted at <http://www.juniper.net/support/eula.html>. By downloading, installing or using such software, you agree to the terms and conditions of that EULA.

# Table of Contents

## [Chapter](#page-4-0) 1

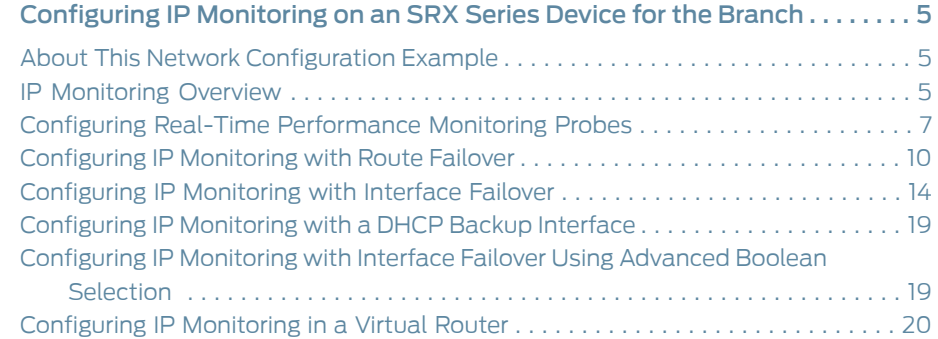

## <span id="page-4-0"></span>CHAPTER 1

## Configuring IP Monitoring on an SRX Series Device for the Branch

- About This Network [Configuration](#page-4-1) Example on [page](#page-4-1) 5
- IP [Monitoring](#page-4-2) Overview on [page](#page-4-2) 5
- Configuring Real-Time [Performance](#page-6-0) Monitoring Probes on [page](#page-6-0) 7
- [Configuring](#page-9-0) IP Monitoring with Route Failover on [page](#page-9-0) 10
- [Configuring](#page-13-0) IP Monitoring with Interface Failover on [page](#page-13-0) 14
- [Configuring](#page-18-0) IP Monitoring with a DHCP Backup Interface on [page](#page-18-0) 19
- [Configuring](#page-18-1) IP Monitoring with Interface Failover Using Advanced Boolean [Selection](#page-18-1) on [page](#page-18-1) 19
- [Configuring](#page-19-0) IP Monitoring in a Virtual Router on [page](#page-19-0) 20

## <span id="page-4-1"></span>About This Network Configuration Example

This document discusses the IP monitoring with route failover and IP monitoring with interface failover features. It also provides step-by-step examples of how to configure real-time performance monitoring, IP monitoring with route failover, IP monitoring with interface failover, IP monitoring with a DHCP backup interface, and IP monitoring within a virtual router.

This document focuses on Juniper Networks ® SRX Series Services Gateways for the branch.

## <span id="page-4-2"></span>IP Monitoring Overview

IP monitoring is a technique that checks the reachability of an IP address or a set of IP addresses and takes an action when the IP address is not reachable. The action that IP monitoring takes can be one of the following:

- Add a new route that has a higher priority (lower preference) value than a route configured through the CLI.
- Enable a backup interface.
- Add a weight to a redundancy group.

After one of these actions is taken, reachability probes are executed. When the probes begin to succeed, the action taken by IP monitoring is reversed.

IP monitoring is supported on all branch SRX Series devices from the SRX100 to the SRX650 running the following software release:

- IP monitoring with route failover is supported in Juniper Networks Junos $^\circ$  operating system (Junos OS) Release 11.2 R2 and later.
- IP monitoring with interface failover is supported for high availability on Junos OS Release 11.4 R2 and later.

For information about IP monitoring for high availability, see:

[http://www.juniper.net/techpubs/en\\_US/junos12.1x45/topics/example/chassis-cluster-redundancy-group-ip-address-monitoring-configuring-cli.html](http://www.juniper.net/techpubs/en_US/junos12.1x45/topics/example/chassis-cluster-redundancy-group-ip-address-monitoring-configuring-cli.html). IP monitoring for high availability is not discussed in this document.

IP monitoring is a very handy tool for automatic backup scenarios. It enhances backup WAN connectivity. It can be used:

- If you have an expensive or pay-per-bit backup link such as 3G/4G LTE and want to enable it only when reachability through the primary WAN link fails.
- If performance parameters including latency and jitter are affecting the primary WAN connection, and you want to automatically select a backup WAN connection to avoid possible performance degradation.
- If you have two routes to a destination but want to use a specific route only if the path to the destination through the other route is not available.

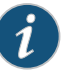

NOTE: There are circumstances in which two routes are present, but the destination is not reachable if you pick a particular route.

The following limitations exist with IP monitoring:

- With IP monitoring with route failover, you do not have the ability to specify the preference value for a route.
- Also, you do not have the ability to stop the fail-back of a backup interface or an injected route back to the primary interface or route. If the reachability of the monitored IP address flaps, you might get into a scenario where the system keeps flapping between the primary and backup route or interface. Currently IP monitoring with route failover does not have the ability to stop this.
- The backup interface for IP monitoring with interface failover cannot be a secure tunnel interface. However, the IPsec VPN feature has a feature called *VPN monitoring* which accomplishes the same thing.

## Related Documentation

- Configuring Real-Time [Performance](#page-6-0) Monitoring Probes on page 7
- [Configuring](#page-9-0) IP Monitoring with Route Failover on page 10
	- [Configuring](#page-13-0) IP Monitoring with Interface Failover on page 14
- [Configuring](#page-18-0) IP Monitoring with a DHCP Backup Interface on page 19
- [Configuring](#page-18-1) IP Monitoring with Interface Failover Using Advanced Boolean Selection on [page](#page-18-1) 19
- [Configuring](#page-19-0) IP Monitoring in a Virtual Router on page 20

## <span id="page-6-0"></span>Configuring Real-Time Performance Monitoring Probes

For both IP monitoring with route failover and IP monitoring with interface failover, the probes that are used to test the target device are real-time performance monitoring (RPM) probes that not only test the reachability of the IP address but also perform service-level monitoring on parameters such as jitter and latency.

Real-time performance monitoring allows you to perform service-level monitoring. When RPM is configured on a device, the device calculates network performance based on packet response time, jitter, and packet loss. These values are gathered by HTTP GET requests, Internet Control Message Protocol (ICMP) requests, TCP requests, and UDP requests, depending on the configuration.

You can gather RPM statistics by sending out probes to a specified probe target, identified by an IP address or URL. When the target receives the probe, it generates responses, which are received by the SRX Series device. By analyzing the transit times to and from the remote server, the device can determine network performance.

SRX Series gateways send out the following probe types:

- HTTP GET request to a target URL
- HTTP GET request for metadata from a target URL
- ICMP echo request to a target IP address (the default)
- ICMP timestamp request to a target address
- UDP ping packets to a target device
- UDP timestamp requests to a target IP address
- TCP ping packets to a target device

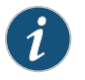

### NOTE: The default probe is an ICMP echo request unless otherwise configured.

Each probed target is monitored over the course of a test. A test represents a collection of probes, sent out at regular intervals as defined in the configuration. Statistics are then returned for each test. Because a test is a collection of probes that have been monitored over some amount of time, test statistics such as standard deviation and jitter can be calculated and included with the average probe statistics.

Within a test, RPM probes are sent at regular intervals and configured in seconds. When the total number of probes has been sent and the corresponding responses received, the

test is complete. You can manually set the probe interval for each test to control how the RPM test is conducted.

After all probes for a particular test have been sent, the test begins again. The time between tests is the test interval. You can manually set the test interval to tune RPM performance.

To monitor multiple IP addresses, multiple tests can be defined for each probe, and the probe fails only if all tests fail. The system can perform a *logical AND* operation of all test results to determine the outcome of a probe.

<span id="page-7-0"></span>[Figure](#page-7-0) 1 on page 8 shows the topology used in the following configuration example.

Figure 1: Real-Time Performance Monitoring Topology

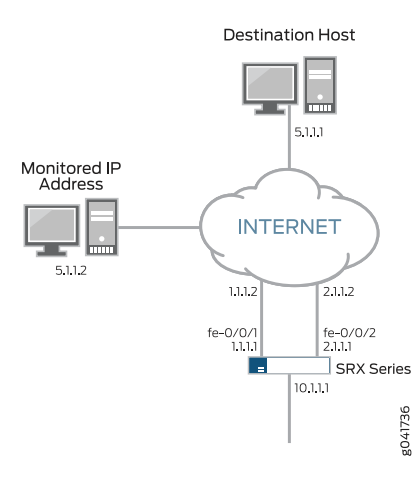

The following is an example configuration of an RPM probe that monitors three IP addresses:

set services rpm probe Probe-Payment-Server test paysvr target address 5.1.1.3 set services rpm probe Probe-Payment-Server test paysvr probe-count 5 set services rpm probe Probe-Payment-Server test paysvr probe-interval 5 set services rpm probe Probe-Payment-Server test paysvr test-interval 3 set services rpm probe Probe-Payment-Server test paysvr thresholds successive-loss 5

set services rpm probe Probe-Payment-Server test paysvr1 target address 5.1.1.2 set services rpm probe Probe-Payment-Server test paysvr1 probe-count 5 set services rpm probe Probe-Payment-Server test paysvr1 probe-interval 5 set services rpm probe Probe-Payment-Server test paysvr1 test-interval 3 set services rpm probe Probe-Payment-Server test paysvr1 thresholds successive-loss 5

set services rpm probe Probe-Payment-Server test paysvr2 target address 5.1.1.5 set services rpm probe Probe-Payment-Server test paysvr2 probe-count 5 set services rpm probe Probe-Payment-Server test paysvr2 probe-interval 5 set services rpm probe Probe-Payment-Server test paysvr2 test-interval 3 set services rpm probe Probe-Payment-Server test paysvr2 thresholds successive-loss 5 After the RPM probe configuration is committed, results of the probe can be displayed using the following command:

root# run show services rpm probe-results

 Owner: Probe-Payment-Server, Test: paysvr Target address: 5.1.1.3, Probe type: icmp-ping Destination interface name: fe-0/0/1.0 Test size: 5 probes Probe results: Request timed out, Tue Sep 20 02:22:28 2011 Results over current test: Probes sent: 1, Probes received: 0, Loss percentage: 100 Results over last test: Probes sent: 5, Probes received: 0, Loss percentage: 100 Results over all tests: Probes sent: 56, Probes received: 0, Loss percentage: 100 Owner: Probe-Payment-Server, Test: paysvr1 Target address: 5.1.1.2, Probe type: icmp-ping Destination interface name: fe-0/0/1.0 Test size: 5 probes Probe results: Response received, Tue Sep 20 02:22:27 2011, No hardware timestamps Rtt: 1742 usec Results over current test: Probes sent: 2, Probes received: 2, Loss percentage: 0 Measurement: Round trip time Samples: 2, Minimum: 1582 usec, Maximum: 1742 usec, Average: 1662 usec, Peak to peak: 160 usec, Stddev: 80 usec, Sum: 3324 usec Results over last test: Probes sent: 5, Probes received: 5, Loss percentage: 0 Test completed on Tue Sep 20 02:22:19 2011 Measurement: Round trip time Samples: 2, Minimum: 1582 usec, Maximum: 1742 usec, Average: 1662 usec, Peak to peak: 160 usec, Stddev: 80 usec, Sum: 3324 usec Results over last test: Probes sent: 5, Probes received: 5, Loss percentage: 0 Test completed on Tue Sep 20 02:22:19 2011 Measurement: Round trip time Samples: 5, Minimum: 1454 usec, Maximum: 1701 usec, Average: 1587 usec, Peak to peak: 247 usec, Stddev: 92 usec, Sum: 7935 usec Results over all tests: Probes sent: 67, Probes received: 67, Loss percentage: 0 Measurement: Round trip time Samples: 67, Minimum: 1427 usec, Maximum: 712721 usec, Average: 13074 usec, Peak to peak: 711294 usec, Stddev: 86142 usec, Sum: 875977 usec Owner: Probe-Payment-Server, Test: paysvr2 Target address: 5.1.1.5, Probe type: icmp-ping Destination interface name: fe-0/0/1.0 Test size: 5 probes Probe results: Request timed out, Tue Sep 20 02:22:28 2011 Results over current test: Probes sent: 1, Probes received: 0, Loss percentage: 100 Results over last test: Probes sent: 5, Probes received: 0, Loss percentage: 100

```
 Results over all tests:
    Probes sent: 56, Probes received: 0, Loss percentage: 100
```
With the RPM probes, you can detect the reachability of the monitored IP address, and you can also measure network parameters and take an action if round-trip time (RTT) or jitter is greater than a configured value. The following command displays the parameters that can be measured:

#### root# set services rpm probe probetoremote test paysrvr thresholds ?

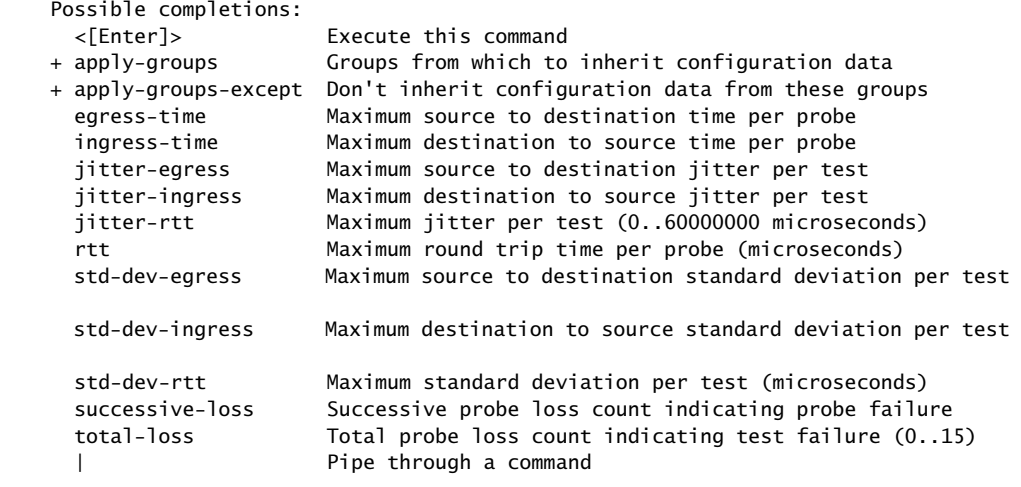

## Related • IP [Monitoring](#page-4-2) Overview on page 5 Documentation • [Configuring](#page-9-0) IP Monitoring with Route Failover on page 10

- [Configuring](#page-13-0) IP Monitoring with Interface Failover on page 14
- [Configuring](#page-18-0) IP Monitoring with a DHCP Backup Interface on page 19
- [Configuring](#page-18-1) IP Monitoring with Interface Failover Using Advanced Boolean Selection on [page](#page-18-1) 19
- [Configuring](#page-19-0) IP Monitoring in a Virtual Router on page 20

## <span id="page-9-0"></span>Configuring IP Monitoring with Route Failover

Using IP monitoring with route failover, you can track an IP address or a set of IP addresses using a real-time performance monitoring (RPM) probe. If the RPM probe fails, you can inject a route into the routing table. After the RPM probe successfully reaches its target, the route is withdrawn from both the routing and forwarding tables.

[Figure](#page-10-0) 2 on page 11 shows the topology used in the configuration example and how IP monitoring works.

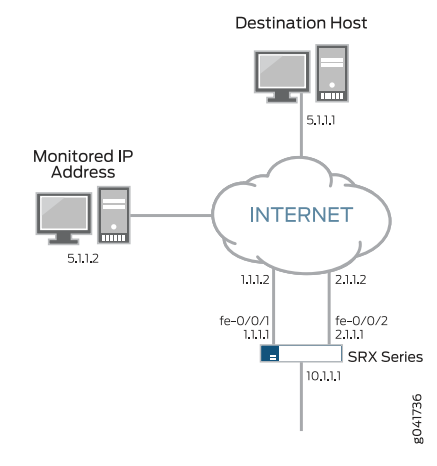

## <span id="page-10-0"></span>Figure 2: Real-Time Performance Monitoring Topology

In the normal state of operation, the next-hop router to reach IP address 5.1.1.1 on the SRX Series gateway is 1.1.1.2. However, when the RPM probe to IP address 5.1.1.2 fails, you should use IP address 2.1.1.2 as the next hop.

To achieve this result, define an RPM probe to monitor IP address 5.1.1.2. Enter the following configuration:

set services rpm probe Probe-Payment-Server test paysvr target address 5.1.1.2 set services rpm probe Probe-Payment-Server test paysvr probe-count 5 set services rpm probe Probe-Payment-Server test paysvr probe-interval 5 set services rpm probe Probe-Payment-Server test paysvr test-interval 3 set services rpm probe Probe-Payment-Server test paysvr thresholds successive-loss 5 set services rpm probe Probe-Payment-Server test paysvr destination-interface fe-0/0/1.0 set services rpm probe Probe-Payment-Server test paysvr hardware-timestamp set services rpm probe Probe-Payment-Server test paysvr next-hop 1.1.1.2

Also configure the IP monitoring policy to add a preferred route when the RPM probe fails. Enter the following configuration:

set services ip-monitoring policy payment match rpm-probe Probe-Payment-Server set services ip-monitoring policy payment then preferred-route route 5.1.1.0/24 next-hop 2.1.1.2

In the steady state, you can reach IP address 5.1.1.1 through the device with the IP address 1.1.1.2, and the RPM probes are successful. To verify the operation of the steady state, use the following commands:

root# run traceroute 5.1.1.1 source 10.1.1.1

traceroute to  $5.1.1.1$   $(5.1.1.1)$  from  $10.1.1.1$ ,  $30$  hops max,  $40$  byte packets 1 1.1.1.2 (1.1.1.2) 14.697 ms 2.953 ms 9.043 ms 2 5.1.1.1 (5.1.1.1) 9.916 ms 3.612 ms 4.085 ms

In the following show command output, the PASS results in the Status field indicates that the probe is successful:

root# run show services ip-monitoring status

Policy - payment

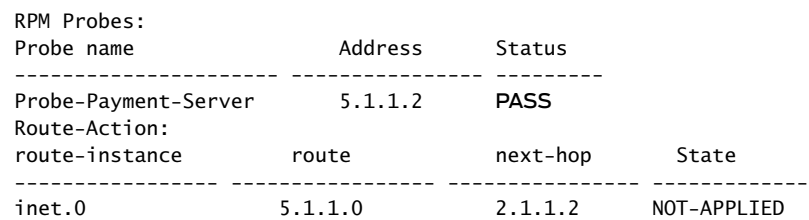

In the following show command output, the Probes sent count and Probes received count are equal and the Loss percentage is 0. This indicates that the probe is successful.

#### root# run show services rpm probe-results

```
 Owner: Probe-Payment-Server, Test: paysvr
     Target address: 5.1.1.2, Probe type: icmp-ping
    Destination interface name: fe-0/0/1.0
     Test size: 5 probes
     Probe results:
         Response received, Tue Sep 20 06:18:00 2011, No hardware timestamps
         Rtt: 1776 usec
     Results over current test:
        Probes sent: 5, Probes received: 5, Loss percentage: 0
         Measurement: Round trip time
             Samples: 5, Minimum: 1490 usec, Maximum: 7399 usec, Average: 2952 
usec,
             Peak to peak: 5909 usec, Stddev: 2235 usec, Sum: 14758 usec
     Results over last test:
         Probes sent: 5, Probes received: 5, Loss percentage: 0
         Test completed on Tue Sep 20 06:18:00 2011
         Measurement: Round trip time
             Samples: 5, Minimum: 1490 usec, Maximum: 7399 usec, Average: 2952 
usec,
             Peak to peak: 5909 usec, Stddev: 2235 usec, Sum: 14758 usec
     Results over all tests:
         Probes sent: 45, Probes received: 45, Loss percentage: 0
         Measurement: Round trip time
             Samples: 45, Minimum: 1490 usec, Maximum: 93350 usec,
             Average: 4766 usec, Peak to peak: 91860 usec, Stddev: 13517 usec,
             Sum: 214456 usec
```
When IP address 5.1.1.2 is unreachable, the RPM probes fail, and the route specified in the IP monitoring configuration is pushed to the routing table. The route pushed has a preference of one (1), which has a higher preference than any static route orroute learned through a routing protocol. The server with the IP address of 5.1.1.1 is now reachable through the device with the IP address of 2.1.1.2. To verify the operation of the fail state, use the following commands:

#### root# run show services ip-monitoring status

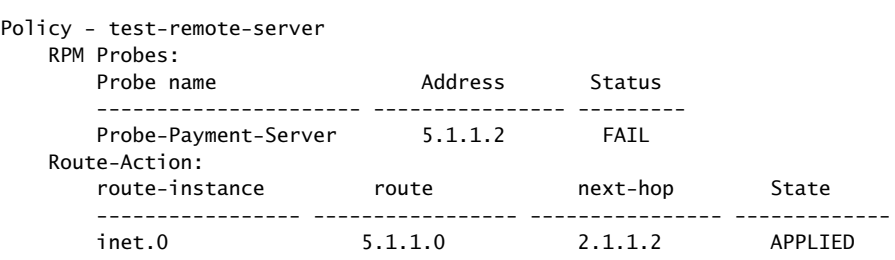

In the following show command output, to 2.1.1.2 via fe-0/0/2.0 indicates that the route has changed:

root# run show route 5.1.1.1

```
inet.0: 7 destinations, 8 routes (7 active, 0 holddown, 0 hidden)
+ = Active Route, - = Last Active, * = Both
5.1.1.0/24 *[Static/1] 00:00:18, metric2 0
                   > to 2.1.1.2 via fe-0/0/2.0
                   [Static/5] 00:01:38
                   > to 1.1.1.2 via fe-0/0/1.0
```
In the following show command output, (2.1.1.2) indicates that the route has changed from (1.1.1.2) shown in the steady state traceroute:

root# run traceroute 5.1.1.1 source 10.1.1.1

```
traceroute to 5.1.1.1 (5.1.1.1) from 10.1.1.1, 30 hops max, 40 byte packets
   1 2.1.1.2 (2.1.1.2) 9.436 ms 9.457 ms 9.011 ms
   2 5.1.1.1 (5.1.1.1) 3.671 ms 3.553 ms 4.036 ms
```
When IP address 5.1.1.2 is again reachable, the RPM probe successfully reaches its target, and the route that was added in the routing table is withdrawn.

To verify the operation of the restored steady state, use the following commands and verify that the results are similar to the steady-state results previously described:

root# run show services rpm probe-results

```
 Owner: Probe-Payment-Server, Test: paysvr
     Target address: 5.1.1.2, Probe type: icmp-ping
     Destination interface name: fe-0/0/1.0
     Test size: 5 probes
     Probe results:
         Response received, Tue Sep 20 08:00:02 2011, No hardware timestamps
         Rtt: 1410 usec
     Results over current test:
         Probes sent: 3, Probes received: 3, Loss percentage: 0
         Measurement: Round trip time
             Samples: 3, Minimum: 1410 usec, Maximum: 1769 usec, Average: 1596 
usec,
             Peak to peak: 359 usec, Stddev: 147 usec, Sum: 4788 usec
     Results over last test:
         Probes sent: 5, Probes received: 5, Loss percentage: 0
         Test completed on Tue Sep 20 07:59:49 2011
         Measurement: Round trip time
             Samples: 5, Minimum: 1509 usec, Maximum: 3057 usec, Average: 1922 
usec,
             Peak to peak: 1548 usec, Stddev: 579 usec, Sum: 9612 usec
     Results over all tests:
         Probes sent: 143, Probes received: 25, Loss percentage: 82
         Measurement: Round trip time
             Samples: 25, Minimum: 1410 usec, Maximum: 8086 usec, Average: 2973 
usec,
             Peak to peak: 6676 usec, Stddev: 2337 usec, Sum: 74333 usec
root# run show route 5.1.1.1
inet.0: 7 destinations, 7 routes (7 active, 0 holddown, 0 hidden)
+ = Active Route, - = Last Active, * = Both
```
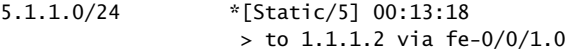

#### root# run show services ip-monitoring status

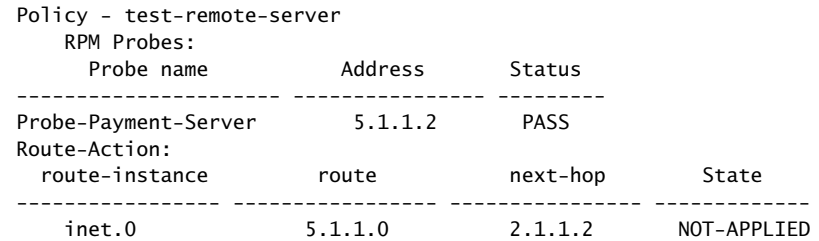

root# run traceroute 5.1.1.1 source 10.1.1.1

traceroute to 5.1.1.1 (5.1.1.1) from 10.1.1.1, 30 hops max, 40 byte packets 1 1.1.1.2 (1.1.1.2) 9.590 ms 9.968 ms 15.589 ms 2 5.1.1.1 (5.1.1.1) 9.175 ms 3.914 ms 3.750 ms

It is important to note that in the RPM configuration, you specify the next-hop value. This guarantees that all of the probes (even after the failover) take the same route to reach the tracked IP address.

Without the next-hop value, it is possible that after the new route is injected (when the RPM probe fails), there might be a new route to reach the tracked IP address. It is also possible that if the system chooses this new route, an upstream router might not have a route to the tracked IP address, the probes might always fail, and the system might never fail back. Hence, it is always a best practice to include the next-hop statement in the configuration.

## Related

### Documentation • IP [Monitoring](#page-4-2) Overview on page 5

- Configuring Real-Time [Performance](#page-6-0) Monitoring Probes on page 7
- [Configuring](#page-13-0) IP Monitoring with Interface Failover on page 14
- [Configuring](#page-18-0) IP Monitoring with a DHCP Backup Interface on page 19
- [Configuring](#page-18-1) IP Monitoring with Interface Failover Using Advanced Boolean Selection on [page](#page-18-1) 19
- [Configuring](#page-19-0) IP Monitoring in a Virtual Router on page 20

## <span id="page-13-0"></span>Configuring IP Monitoring with Interface Failover

Using IP monitoring with interface failover, you can track an IP address or a set of IP addresses using a real-time performance monitoring (RPM) probe. If the RPM probe fails, you can enable a backup interface that is normally down in the steady state. After the RPM probe successfully reaches its target, the backup interface is again disabled.

[Figure](#page-14-0) 3 on page 15 shows the topology used in the configuration example and how IP monitoring works.

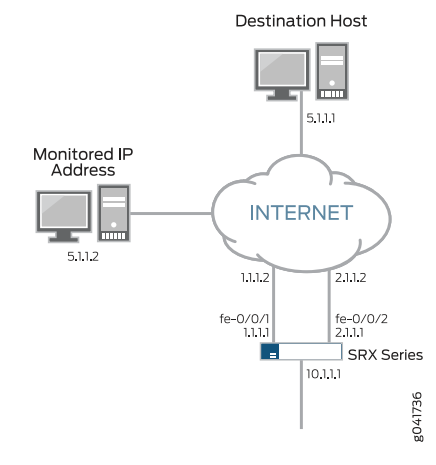

## <span id="page-14-0"></span>Figure 3: Real-Time Performance Monitoring Topology

In the steady state, the interface fe-0/0/2 is in the link down state. However, when the RPM probes fail, the system enables the interface, and traffic flows through interface fe-0/0/2. When the RPM probes successfully reach their target, the system brings down interface fe-0/0/2 and traffic passes through fe-0/0/1.

To achieve this result, define an RPM probe to monitor IP address 5.1.1.2. Enter the following configuration:

set services rpm probe Probe-Payment-Server test paysvr target address 5.1.1.2 set services rpm probe Probe-Payment-Server test paysvr probe-count 5 set services rpm probe Probe-Payment-Server test paysvr probe-interval 5 set services rpm probe Probe-Payment-Server test paysvr test-interval 3 set services rpm probe Probe-Payment-Server test paysvr thresholds successive-loss 5 set services rpm probe Probe-Payment-Server test paysvr destination-interface fe- 0/0/1.0 set services rpm probe Probe-Payment-Server test paysvr hardware-timestamp set services rpm probe Probe-Payment-Server test paysvr next-hop 1.1.1.2

Also configure the IP monitoring policy to enable the backup interface fe-0/0/2 when the RPM probe fails. Enter the following configuration:

set services ip-monitoring policy test-remote-server match rpm-probe Probe-Payment-Server

set services ip-monitoring policy test-remote-server then interface fe-0/0/2 enable

In this example, the interface fe-0/0/2 has a static IP address. Hence, you want to specify static routes to all destinations such that fe-0/0/2 is always the preferred route (lower preference value). You also need to specify routes to all destinations such that the next-hop router points to the next hop of fe-0/0/1 (higher preference value). With this approach, when interface fe-0/0/2 is disabled in the steady state, all traffic flows through fe-0/0/1. When interface fe-0/0/2 is up, all traffic flows through fe-0/0/2. Enter the following configuration:

set routing-options static route 5.1.1.0/24 qualified-next-hop 2.1.1.2 metric 1 set routing-options static route 5.1.1.0/24 qualified-next-hop 1.1.1.2 metric 10

If the backup interface has an IP address that is assigned using the Dynamic Host Configuration Protocol (DHCP), you do not know what the next hop through the backup interface is, and you are not able to add static routes similar to what is described previously. For more information about this scenario, see ["Configuring](#page-18-0) IP Monitoring with a DHCP Backup [Interface"](#page-18-0) on page 19.

In the steady state, you can reach IP address 5.1.1.1 through the link with the IP address of 1.1.1.2, and the RPM probes are successful. The backup interface fe-0/0/2 is down. To verify the steady state, enter the following command:

root# run traceroute 5.1.1.1 source 10.1.1.1

traceroute to 5.1.1.1 (5.1.1.1) from 10.1.1.1, 30 hops max, 40 byte packets 1 1.1.1.2 (1.1.1.2) 8.807 ms 14.808 ms 9.279 ms 2 5.1.1.1 (5.1.1.1) 3.517 ms 9.609 ms 3.804 ms

In the following show command output, the PASS results in the Status field indicate that the probe is successful:

root# run show services ip-monitoring status

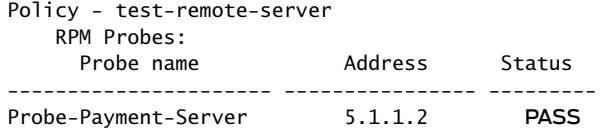

root# run show interfaces fe-0/0/2 terse

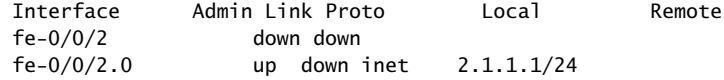

In the following show command output, the Probes sent count and Probes received count are equal, and the Loss percentage is 0. This indicates that the probe is successful.

root# run show services rpm probe-results

```
Owner: Probe-Payment-Server, Test: paysvr
Target address: 5.1.1.2, Probe type: icmp-ping
Destination interface name: fe-0/0/1.0
Test size: 5 probes
Probe results:
   Response received, Wed Sep 21 06:24:05 2011, No hardware timestamps
   Rtt: 1838 usec
Results over current test:
  Probes sent: 4, Probes received: 4, Loss percentage: 0
  Measurement: Round trip time
     Samples: 4, Minimum: 1674 usec, Maximum: 2006 usec, Average: 1805 usec,
     Peak to peak: 332 usec, Stddev: 132 usec, Sum: 7220 usec
Results over last test:
   Probes sent: 5, Probes received: 5, Loss percentage: 0
   Test completed on Wed Sep 21 06:23:47 2011
  Measurement: Round trip time
     Samples: 5, Minimum: 1632 usec, Maximum: 7599 usec, Average: 4226 usec,
     Peak to peak: 5967 usec, Stddev: 2719 usec, Sum: 21128 usec
Results over all tests:
   Probes sent: 54, Probes received: 54, Loss percentage: 0
   Measurement: Round trip time
     Samples: 54, Minimum: 1524 usec, Maximum: 97845 usec,
     Average: 5422 usec, Peak to peak: 96321 usec, Stddev: 13438 usec,
     Sum: 292762 usec
```
When IP address 5.1.1.2 is unreachable, the RPM probes fail and the interface fe-0/0/2 is enabled. All traffic is now routed through interface fe-0/0/2. The probes are still sent out of interface fe-0/0/1.

In the following show command output under the Results over current test: section, it shows the Probes sent count is 2 and the Probes received count is 0. It also shows that the Loss percentage is 100. This indicates that the probe has failed.

#### root# run show services rpm probe-results

Owner: Probe-Payment-Server, Test: paysvr Target address: 5.1.1.2, Probe type: icmp-ping Destination interface name: fe-0/0/1.0 Test size: 5 probes Probe results: Request timed out, Thu Sep 22 01:18:25 2011 Results over current test: Probes sent: 2, Probes received: 0, Loss percentage: 100 Results over last test: Probes sent: 5, Probes received: 5, Loss percentage: 0 Test completed on Thu Sep 22 01:18:17 2011 Measurement: Round trip time Samples: 5, Minimum: 1635 usec, Maximum: 7528 usec, Average: 4055 usec, Peak to peak: 5893 usec, Stddev: 2819 usec, Sum: 20273 usec Results over all tests: Probes sent: 22, Probes received: 20, Loss percentage: 9 Measurement: Round trip time Samples: 20, Minimum: 1439 usec, Maximum: 9427 usec, Average: 3355 usec, Peak to peak: 7988 usec, Stddev: 2650 usec, Sum: 67099 usec

To further verify the fail state, use the following command:

root# run show services ip-monitoring status

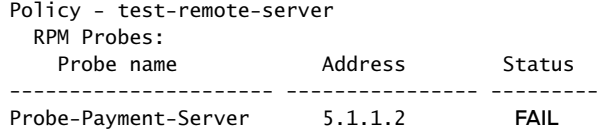

To verify that interface fe-0/0/2 is enabled, use the following command:

root# run show interfaces fe-0/0/2 terse

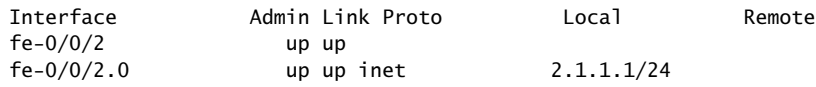

To verify that IP address 5.1.1.1 is now reachable through the device with the IP address of 2.1.1.2, use the following command:

root# run traceroute 5.1.1.1 source 10.1.1.1

traceroute to  $5.1.1.1$   $(5.1.1.1)$  from  $10.1.1.1$ ,  $30$  hops max,  $40$  byte packets 1 2.1.1.2 (2.1.1.2) 9.031 ms 8.575 ms 15.450 ms 2 5.1.1.1 (5.1.1.1) 10.120 ms 10.581 ms 3.553 ms

When IP address 5.1.1.2 is again reachable, the RPM probes successfully reach the target, and interface fe-0/0/2 is disabled. Now all traffic flows through interface fe-0/0/1.

To verify the operation of the restored steady state, use the following commands and verify that the results are similar to the steady-state results previously described:

#### root# run show services rpm probe-results

Owner: Probe-Payment-Server, Test: paysvr Target address: 5.1.1.2, Probe type: icmp-ping Destination interface name: fe-0/0/1.0 Test size: 5 probes Probe results: Response received, Thu Sep 22 01:22:01 2011, No hardware timestamps Rtt: 2258 usec Results over current test: Probes sent: 2, Probes received: 2, Loss percentage: 0 Measurement: Round trip time Samples: 2, Minimum: 1847 usec, Maximum: 2258 usec, Average: 2053 usec, Peak to peak: 411 usec, Stddev: 206 usec, Sum: 4105 usec Results over last test: Probes sent: 5, Probes received: 5, Loss percentage: 0 Test completed on Thu Sep 22 01:21:53 2011 Measurement: Round trip time Samples: 5, Minimum: 1614 usec, Maximum: 3752 usec, Average: 2213 usec, Peak to peak: 2138 usec, Stddev: 782 usec, Sum: 11064 usec Results over all tests: Probes sent: 62, Probes received: 31, Loss percentage: 50 Measurement: Round trip time Samples: 31, Minimum: 1439 usec, Maximum: 9427 usec, Average: 3076 usec, Peak to peak: 7988 usec, Stddev: 2426 usec, Sum: 95345 usec

root# run show services ip-monitoring status

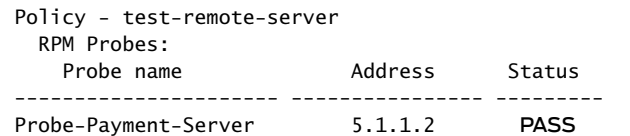

root# run show interfaces fe-0/0/2 terse

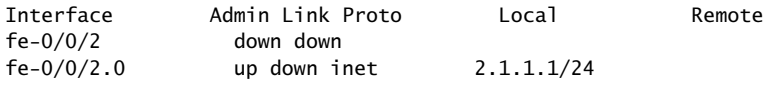

root# run traceroute 5.1.1.1 source 10.1.1.1

traceroute to 5.1.1.1 (5.1.1.1) from 10.1.1.1, 30 hops max, 40 byte packets 1 1.1.1.2 (1.1.1.2) 8.818 ms 8.573 ms 9.847 ms 2 5.1.1.1 (5.1.1.1) 3.384 ms 15.888 ms 3.640 ms

Related

• IP [Monitoring](#page-4-2) Overview on page 5

Documentation

- Configuring Real-Time [Performance](#page-6-0) Monitoring Probes on page 7
- [Configuring](#page-9-0) IP Monitoring with Route Failover on page 10
- [Configuring](#page-18-0) IP Monitoring with a DHCP Backup Interface on page 19
- [Configuring](#page-18-1) IP Monitoring with Interface Failover Using Advanced Boolean Selection on [page](#page-18-1) 19
- [Configuring](#page-19-0) IP Monitoring in a Virtual Router on page 20

## <span id="page-18-0"></span>Configuring IP Monitoring with a DHCP Backup Interface

Many backup links like Ethernet and 3G/4G LTE links receive their IP address dynamically. This means that you might not know their IP address beforehand. Hence, it is hard to configure static routes such that the preferred route is through the backup interface (in the case of a real-time performance monitoring (RPM) probe failure). Also, most dynamic interfaces receive a 0.0.0.0/0 route from the DHCP server.

When a 0.0.0.0/0 route is installed in the routing table, it has a preference of 11. If the system has any static routes that are configured to use the primary WAN link, these routes have a preference of 5. Thus, if an RPM probe fails while using IP monitoring with interface failover and the backup interface is enabled, traffic might still be routed out of the primary interface through the static route (unless the interface is physically down). This is because the route has a preference of 5 which takes precedence over the default route the system obtained through DHCP (a preference of 11). If the system received its routes through a dynamic routing protocol, there is no problem as most routes have a preference value greater than 100. Hence, if the system has any static routes, we recommend adding a preference value greater than 12 to these static routes. In the ["Configuring](#page-13-0) IP Monitoring with [Interface](#page-13-0) Failover" on page 14 example, if fe-0/0/2 is a dynamic interface, you need to modify the static route configuration to reach IP subnet 5.1.1.0/24. To get this result, enter the following configuration:

set routing-options static route 5.1.1.0/24 next-hop 1.1.1.2 set routing-options static route 5.1.1.0/24 metric 1 set routing-options static route 5.1.1.0/24 preference 13

## Related

- IP [Monitoring](#page-4-2) Overview on page 5
- Documentation
- - Configuring Real-Time [Performance](#page-6-0) Monitoring Probes on page 7
	- [Configuring](#page-9-0) IP Monitoring with Route Failover on page 10
	- [Configuring](#page-13-0) IP Monitoring with Interface Failover on page 14
	- [Configuring](#page-18-1) IP Monitoring with Interface Failover Using Advanced Boolean Selection on [page](#page-18-1) 19
	- [Configuring](#page-19-0) IP Monitoring in a Virtual Router on page 20

## <span id="page-18-1"></span>Configuring IP Monitoring with Interface Failover Using Advanced Boolean Selection

Using IP monitoring with interface failover, it is possible to track a set of IP addresses using Boolean AND and OR combinations. For example, if you want to bring up a backup interface when either IP address 11.1.1.1 or 11.1.1.2 are unreachable, or if the IP addresses 12.1.1.1 and 12.1.1.2 are unreachable, you can achieve this through Boolean logic. To do this, enter the following configuration:

set services rpm probe probe1 test paysvr1 target address 11.1.1.1 set services rpm probe probe1 test paysvr1 probe-count 5 set services rpm probe probe1 test paysvr1 probe-interval 5 set services rpm probe probe1 test paysvr1 test-interval 3 set services rpm probe probe1 test paysvr1 thresholds successive-loss 5 set services rpm probe probe1 test paysvr1 destination-interface fe-0/0/1.0 set services rpm probe probe1 test paysvr1 hardware-timestamp set services rpm probe probe1 test paysvr1 next-hop 1.1.1.2 set services rpm probe probe1 test paysvr2 target address 11.1.1.2 set services rpm probe probe1 test paysvr2 probe-count 5 set services rpm probe probe1 test paysvr2 probe-interval 5 set services rpm probe probe1 test paysvr2 test-interval 3 set services rpm probe probe1 test paysvr2 thresholds successive-loss 5 set services rpm probe probe1 test paysvr2 destination-interface fe-0/0/1.0 set services rpm probe probe1 test paysvr1 hardware-timestamp set services rpm probe probe1 test paysvr2 next-hop 1.1.1.2 set services rpm probe probe2 test paysvr1 target address 12.1.1.1 set services rpm probe probe2 test paysvr1 probe-count 5 set services rpm probe probe2 test paysvr1 probe-interval 5 set services rpm probe probe2 test paysvr1 test-interval 3 set services rpm probe probe2 test paysvr1 thresholds successive-loss 5 set services rpm probe probe2 test paysvr1 destination-interface fe-0/0/1.0 set services rpm probe probe2 test paysvr2 hardware-timestamp set services rpm probe probe2 test paysvr1 next-hop 1.1.1.2 set services rpm probe probe2 test paysvr2 target address 12.1.1.2 set services rpm probe probe2 test paysvr2 probe-count 5 set services rpm probe probe2 test paysvr2 probe-interval 5 set services rpm probe probe2 test paysvr2 test-interval 3 set services rpm probe probe2 test paysvr2 thresholds successive-loss 5 set services rpm probe probe2 test paysvr2 destination-interface fe-0/0/1.0 set services rpm probe probe2 test paysvr2 hardware-timestamp set services rpm probe probe2 test paysvr2 next-hop 1.1.1.2 set services ip-monitoring policy boolean match rpm-probe probe1 set services ip-monitoring policy boolean match rpm-probe probe2 set services ip-monitoring policy boolean then interface fe-0/0/2 enable

## Related Documentation

- IP [Monitoring](#page-4-2) Overview on page 5
- Configuring Real-Time [Performance](#page-6-0) Monitoring Probes on page 7
- [Configuring](#page-9-0) IP Monitoring with Route Failover on page 10
- [Configuring](#page-13-0) IP Monitoring with Interface Failover on page 14
- [Configuring](#page-18-0) IP Monitoring with a DHCP Backup Interface on page 19
- [Configuring](#page-19-0) IP Monitoring in a Virtual Router on page 20

## <span id="page-19-0"></span>Configuring IP Monitoring in a Virtual Router

Real-time performance monitoring (RPM) probes can be sent from a virtual router. You can specify a route to be added in a virtual router from the IP monitoring configuration. You can also specify a backup interface to be enabled in a virtual router.

The following is a sample configuration for IP monitoring with route failover in a virtual router:

set services rpm probe Probe-Payment-Server test paysvr target address 5.1.1.2 set services rpm probe Probe-Payment-Server test paysvr probe-count 5 set services rpm probe Probe-Payment-Server test paysvr probe-interval 5 set services rpm probe Probe-Payment-Server test paysvr test-interval 3 set services rpm probe Probe-Payment-Server test paysvr routing-instance one set services rpm probe Probe-Payment-Server test paysvr thresholds successive-loss 5 set services rpm probe Probe-Payment-Server test paysvr hardware-timestamp set services ip-monitoring policy test-remote-server match rpm-probe Probe-

Payment-Server

set services ip-monitoring policy test-remote-server then preferred-route routing-instances one route 5.1.1.0/24 next-hop 2.1.1.2

set routing-instances one instance-type virtual-router

set routing-instances one interface fe-0/0/1.0

set routing-instances one interface fe-0/0/2.0

set routing-instances one interface fe-0/0/7.0

set routing-instances one routing-options static route 5.1.1.0/24 next-hop 1.1.1.2

The following is a sample configuration for IP monitoring with interface failover in a virtual router:

set services rpm probe Probe-Payment-Server test paysvr target address 5.1.1.2 set services rpm probe Probe-Payment-Server test paysvr probe-count 5 set services rpm probe Probe-Payment-Server test paysvr probe-interval 5 set services rpm probe Probe-Payment-Server test paysvr test-interval 3 set services rpm probe Probe-Payment-Server test paysvr hardware-timestamp set services rpm probe Probe-Payment-Server test paysvr routing-instance one set services rpm probe Probe-Payment-Server test paysvr thresholds successive-loss 5 set services ip-monitoring policy test-remote-server match rpm-probe Probe-Payment-Server

set services ip-monitoring policy test-remote-server then interface fe-0/0/2 enable set routing-instances one instance-type virtual-router

set routing-instances one interface fe-0/0/1.0

set routing-instances one interface fe-0/0/2.0

set routing-instances one interface fe-0/0/7.0

set routing-instances one routing-options static route 5.1.1.0/24 qualified-nexthop 2.1.1.2 metric 1

set routing-instances one routing-options static route 5.1.1.0/24 qualified-nexthop 1.1.1.2 metric 10

set routing-instances one routing-options static route 5.1.1.2/32 next-hop 1.1.1.2 set routing-instances one routing-options static route 5.1.1.2/32 metric 1

set routing-instances one routing-options static route 5.1.1.2/32 preference 1

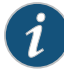

NOTE: When you define the RPM probe in a virtual router, you should not enter a value for the next-hop router at the [edit set services rpm probe *probe-owner* test *test-name*] hierarchy level. This is because the RPM daemon always looks in the inet.0 route table for the next-hop address, even if you have specified a virtual router in the routing instance configuration. Because you cannot specify the next-hop router in the RPM configuration stanza, you need to add a /32 route with a preference of 1 to the tracked IP address so that the system always uses the route through the primary link for the RPM probe.

#### Related Documentation • IP [Monitoring](#page-4-2) Overview on page 5 • Configuring Real-Time [Performance](#page-6-0) Monitoring Probes on page 7

- 
- [Configuring](#page-9-0) IP Monitoring with Route Failover on page 10
- [Configuring](#page-13-0) IP Monitoring with Interface Failover on page 14
- [Configuring](#page-18-0) IP Monitoring with a DHCP Backup Interface on page 19
- [Configuring](#page-18-1) IP Monitoring with Interface Failover Using Advanced Boolean Selection on [page](#page-18-1) 19